## **INSTRUCCIONES PARA INSCRIBIRSE EN OFERTAS OPEM**

Como colegiado el login es el NIF sin guion. Puede solicitar nueva contraseña en: [http://opem.fphomc.es/acceso\\_zona\\_colegiados](http://opem.fphomc.es/acceso_zona_colegiados) Muy probablemente vaya a la carpeta de spam Después podrá logarse en [http://opem.fphomc.es/acceso\\_zona\\_colegiados](http://opem.fphomc.es/acceso_zona_colegiados)

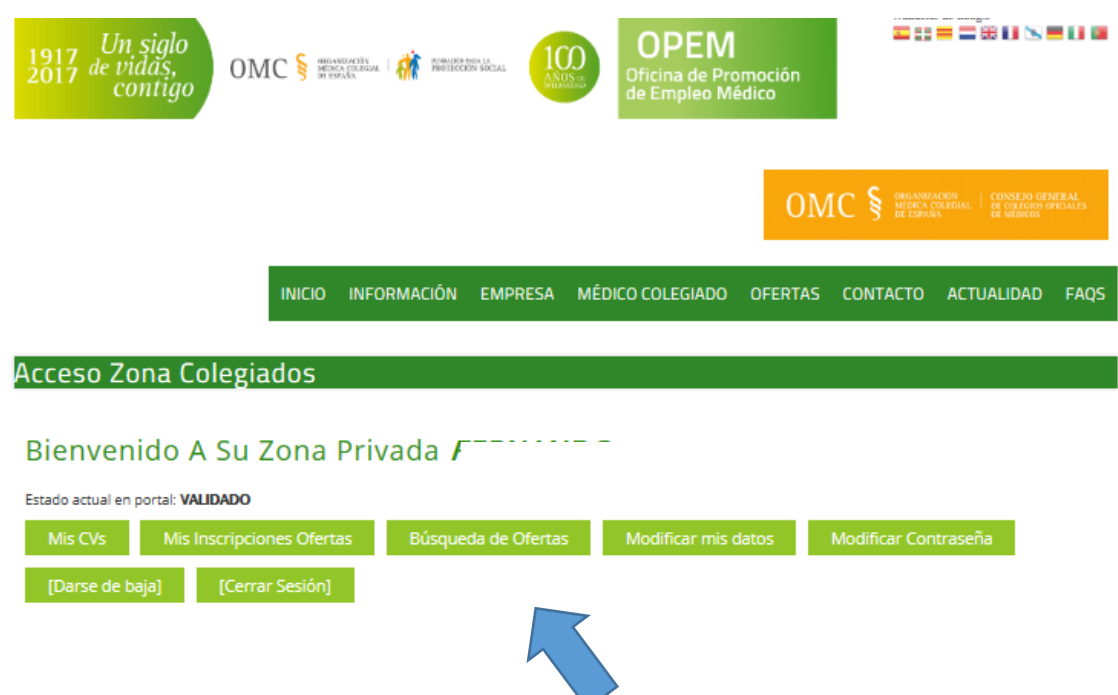

Ahí se debe seleccionar "Búsqueda de ofertas"

Saldrá una pantalla donde se pueden establecer parámetros ej País, Estado-Subdivisión. Se recomienda no utilizar el criterio de idioma, y hacer la búsqueda con y sin modificar el campo de especialidad puesto que hay ofertas donde no se exige una especialidad concreta y que puede tener condiciones interesantes. Después se puede pulsar el botón "Buscar"

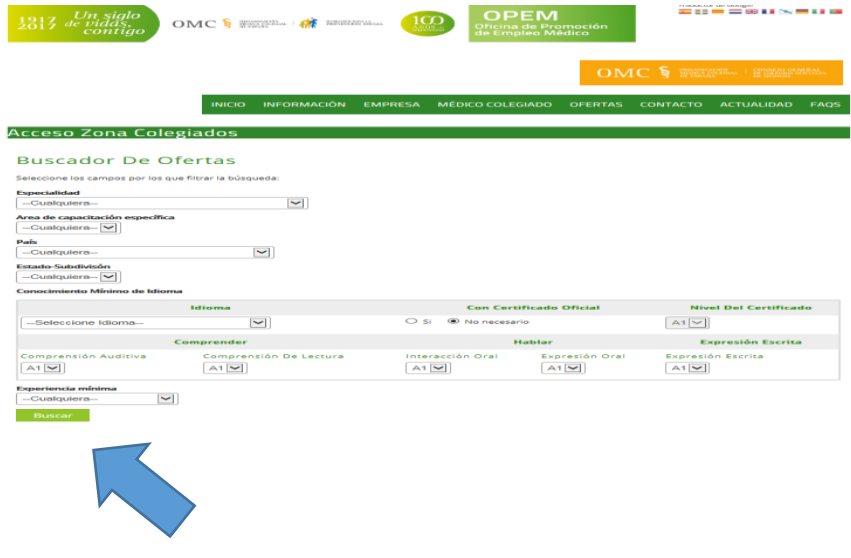

Aparecerá debajo un listado con ofertas:

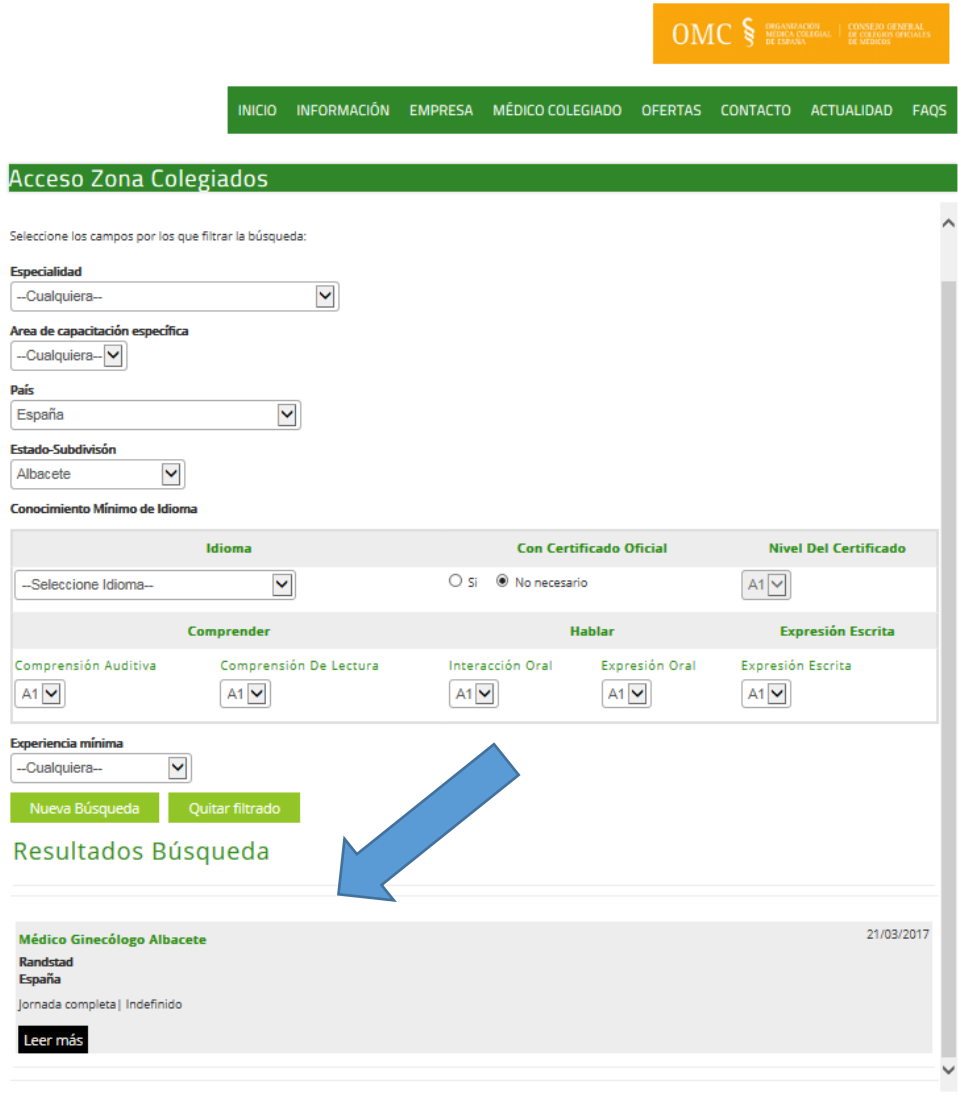